## The Wiki Page Editor

The Wiki Page Editor will allow you to do some or all of the following:

- Add content
- Accentuate your content using Wiki Syntax
- Add HTML tags

The following sections explain how to do this.

## The Editor

The following image shows the Wiki Page Editor.

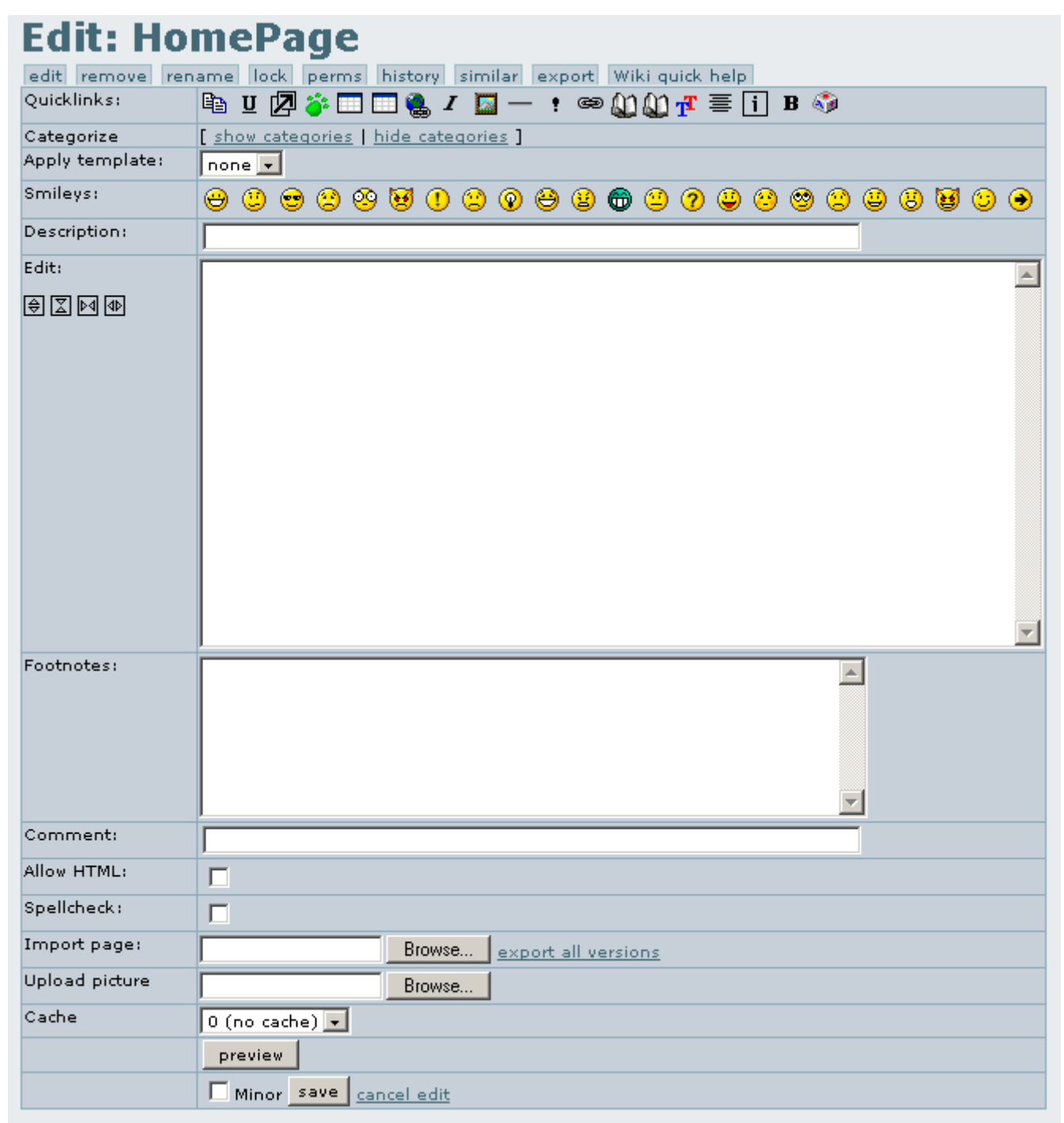

The buttons across the top of the page are almost identical to those on the Wiki page except for **Wiki Quick Help** which displays a help screen for Wiki syntax below the editor. See **Wiki Quick Help** below The sections are:

- **Quicklinks** or **Quicktags**: these icons provide a handy way of inserting Wiki Syntax. When one of these icons is selected, the Wiki syntax is inserted at the cursors position. The meaning of each of these icons is as follows:
	- **Insert Wiki Link** Will insert **((text))** / replace **text** with any existing or new page name. See **[Wiki-Syntax Links](https://doc.tiki.org/Wiki-Syntax-Links)**
	- **Underlined Text** Will insert **===text===** / replace **text** with text to be underlined. See **[Wiki-](https://doc.tiki.org/Wiki-Syntax-Text)[Syntax Text](https://doc.tiki.org/Wiki-Syntax-Text)**
	- **Insert Titlebar** Will insert **-=text=-** / replace **text** with the name to be used. See **[Wiki-Syntax](https://doc.tiki.org/Wiki-Syntax-Separators) [Separators](https://doc.tiki.org/Wiki-Syntax-Separators)**
	- **Insert Tagline** Will insert **{cookie}** / this will display the current cookie, no changes necessary. See **[Cookie](https://doc.tiki.org/Cookie)**

**IX Insert New Table** How a table works is dependent on an Administrative setting. One style uses multiple lines to separate Rows. This icon is used with that method. It will insert 2 lines (which should be on their own lines)

**||r1c1|r1c2** â€" which stands for Row1-Column1 & Row1-Column2

**r2c1|r2c2|| â€**" which stands for Row2-Column1 & Row2-Column2

Any text or image can replace the row/col names. See **[Wiki-Syntax Text](https://doc.tiki.org/Wiki-Syntax-Text)**

**Edit Table** This icon is used with the other way a table is created. This icon will insert: **||r1c1|r1c2||r2c1|r2c2||**

The primary difference between the two methods is that with this method a double **||** is used to identify the end of a row and all of the data must be on a single line. See **[Wiki-Syntax Text](https://doc.tiki.org/Wiki-Syntax-Text)**

- **Insert RSS Feed** Will insert {rss id= }. The id number to is dependent on choices made by the siteâ€<sup>™</sup>s administrator. See [Feeds User](https://doc.tiki.org/Feeds-User)
- **Italic Text** Will insert **''text''** / replace **text** with the text to be italicized. See **[Wiki-Syntax Text](https://doc.tiki.org/Wiki-Syntax-Text)**
- **Insert Image** Will insert **{img src= width= height= align= desc= link= }** / add to the following: **src=** a URL to an image (mandatory) / **width=** a number in pixels / **height=** a number in pixels / **align=** (right, left, center) / **desc=** a description to be displayed / **link=** a URL to go to when clicked. See **[Wiki-Syntax](https://doc.tiki.org/Wiki-Syntax-Images) [Images](https://doc.tiki.org/Wiki-Syntax-Images)**
- **Insert Horizontal Ruler** Will insert **---** . See **[Wiki-Syntax Separators](https://doc.tiki.org/Wiki-Syntax-Separators)**
- **Insert Heading** Will insert a **!text** / replace **text** with the text desired for the header (should be at the beginning of a line). See **[Wiki-Syntax Separators](https://doc.tiki.org/Wiki-Syntax-Separators)**
- **Insert External Link** / Will insert **[http://example.com|text]** / replace http://example.com with any URL and text with a description to be displayed. See **[Wiki-Syntax Links](https://doc.tiki.org/Wiki-Syntax-Links)**
- **Insert Dynamic Variable** / Will insert **%text%** / replace **text** with the name of a variable used on the page. When saved, the word **NaV** will be displayed - clicking on it will allow the value to be changed. See the **[Advanced Wiki Syntax usage examples](https://doc.tiki.org/Advanced-Wiki-Syntax-usage-examples)** page
- **Insert Dynamic Content** / Will insert / add See **[Dynamic Content](https://doc.tiki.org/Dynamic-Content)**
- **Colored Text** / Will insert **~~#FF0000:text~~** / replace **FF0000** with a HTML color number and **text** with the text that you want colored. See **[Wiki-Syntax Text](https://doc.tiki.org/Wiki-Syntax-Text)**
- **Center Text** Will insert **::text::** / replace **text** with the text that you want centered. See **[Wiki-](https://doc.tiki.org/Wiki-Syntax-Text)[Syntax Text](https://doc.tiki.org/Wiki-Syntax-Text)**
- **<u>Ex</u>** Insert Box Will insert []text | / replace text with the text you want inside the box. See [Wiki-](https://doc.tiki.org/Wiki-Syntax-Separators)**[Syntax Separators](https://doc.tiki.org/Wiki-Syntax-Separators)**
- **Bold Text** Will insert **text** / replace **text** with the text to be made bold. See [Wiki-Syntax](https://doc.tiki.org/Wiki-Syntax-Text) **[Text](https://doc.tiki.org/Wiki-Syntax-Text)**
- **Insert Special Characters** / Causes a Popup to be loaded for easy selection of some special characters.

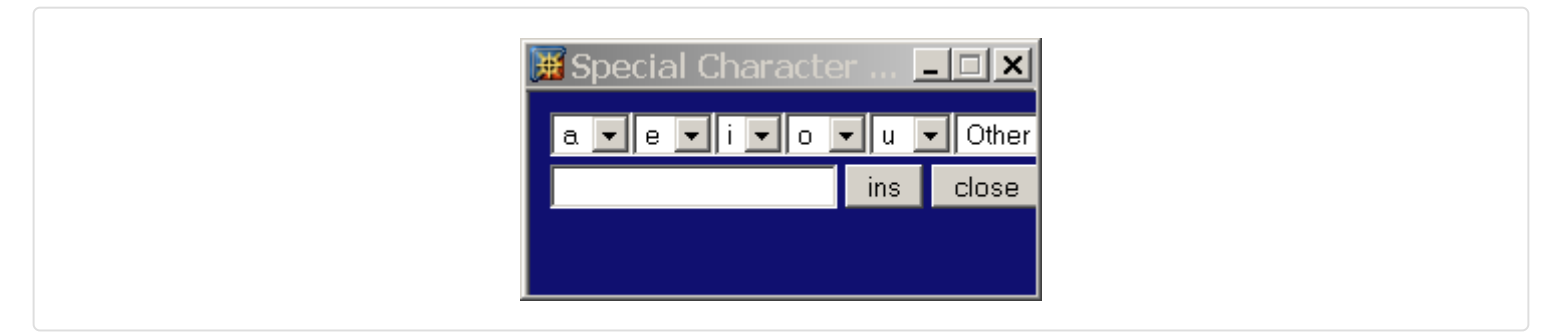

This does not provide access to every special character however. For a complete listing, see **[Wiki-Syntax](https://doc.tiki.org/Wiki-Syntax-Special-Characters) [Special Characters](https://doc.tiki.org/Wiki-Syntax-Special-Characters)**

- **Categories** If defined by Admin, it is possible to provide categories for the page. A typical set of categories might be:
	- 1. **To Do**
	- 2. **In Progress**
	- 3. **Finished**
	- 4. **Approved**
	- 5. **Obsolete**
- **Apply Template** If defined, templates can save you a lot of work and help to standardize Wiki pages. A template should be applied before any content is added to the page. When applied, any content on the page is lost. See **[Content Templates](https://doc.tiki.org/Content-Templates)**
- **Smileys** adds the indicated Smiley to the page.
- **Description** a description is displayed (if configured) at the top of the page directly following the name of the page.
- **Edit** this is where text, Wiki syntax and HTML code can be added. A Wiki page can look like well anything you want it to look like. See the associated pages on Wiki Syntax.
	- **Enlarge Edit Area Horizontally**
	- **Reduce Edit Area Horizontally**
	- **Reduce Edit Areas Width**
	- **Enlarge Edit Areas Width**
- **Footnotes**
- **Comment**
- **Allow HTML Checkbox** HTML tags are allowed on the page if checked. If not, they are ignored.
- **Spellcheck Checkbox** if checked and Spellchecking is enabled, misspelled words are shown in Red during preview. See **[Spellcheck User](https://doc.tiki.org/Spellcheck-User)**
- **Import Page** allows a text file to be imported.
- **Upload Picture** allows an image file to be uploaded to the **img/wiki\_up** directory and then displayed. See **[Wiki-Syntax Images](https://doc.tiki.org/Wiki-Syntax-Images)**

 $\pmb{\times}$ 

- **Cache** Defines how the page will be handled. Only Wiki pages that are slow to load and unlikely to change should be cached.
- **Preview** Reloads the page with the changes displayed above the editor.
- **Minor Check Box** If checked, the history data is not saved when the page is saved.
- **Save & Cancel Edit** do exactly that.

## Wiki Quick Help

The image below shows the Wiki Quick Help screen: